# **スケッチブックでのお絵描きを三次元CGで拡張する 映像ツールの提案とその実現方法**

近藤 菜々子1,a) 水野 慎士1,b)

受付日 2013年1月15日, 採録日 2013年5月27日

概要:スケッチブックへのお絵描きは,ペンやクレヨンさえあればいつでもどこでも始められ,特に子供 たちにとっては最も身近な芸術制作の 1 つである.そのため,スケッチブックへお絵描きするような感覚 で二次元および三次元の CG を制作できるコンピュータアプリケーションが数多く開発されており,画像 処理技術などを用いてお絵描き表現の拡張を試みているものも少なくない.しかし,これらのアプリケー ションをスケッチ感覚で扱うには液晶ペンタブレットなどの機器が必要であり,子供たちが自由自在にお 絵描きするには画面サイズが不十分である場合も存在する. そこで、本論文ではスケッチブックに描かれ た絵を Web カメラで撮影して画像処理や CG 生成を施すことでお絵描きを拡張する映像ツールを提案す る. ユーザは普通のスケッチブックに普通のカラーペンで自由にお絵描きするだけである. そして、お絵 描き中やお絵描き後に Web カメラを通して絵を眺めると,絵が立体的に変形して動き出したりしており, ユーザは絵の変化を楽しみながらスケッチブックへお絵描きすることができる.本論文では,お絵描き拡 張映像ツールの概要と実現方法を述べるとともに、子供らを対象としたお絵描き実験について報告する.

キーワード:スケッチブック,お絵描き,三次元 CG,インタラクション

# **A Proposal and a Method of a Media Tool to Expand Drawing on a Sketchbook with 3DCG**

NANAKO KONDO<sup>1,a)</sup> SHINJI MIZUNO<sup>1,b)</sup>

Received: January 15, 2013, Accepted: May 27, 2013

**Abstract:** Drawing on a sketchbook is easy to start only with color pens or crayons, so it is one of the most popular art works especially for children. Thus a lot of computer applications which enables us to create 2D/3D CG with drawing operations, and some of them expand drawing expressions using computer graphics and image processing technologies. However it is necessary to use special equipment like a LCD pen tablet to use these computer applications as if drawing pictures with color pens, and the size of a display of such equipment might not be enough to draw at will. We propose a media tool that can expand drawing on a sketchbook by using image processing and computer graphics technologies on an image of the picture on a sketchbook. The user just draws a picture on a common sketchbook with common color pens. A picture on a sketchbook would be deformed to 3DCG objects and they are moving when the picture is seen through a video camera during or after drawing. The user can enjoy drawing on a sketchbook as seeing changes of the picture. We introduce the overview and methods of the proposed media tool, and show the experimental result of children drawing pictures with our tool.

*Keywords:* sketchbook, drawing, 3DCG, interaction

s\_mizuno@aitech.ac.jp

# **1.** はじめに

スケッチブックへのお絵描きは,ペンやクレヨンさえあ ればいつでもどこでも始められ,特に子供たちにとっては 最も身近な芸術制作の1つである. そしてスケッチブッ

愛知工業大学大学院経営情報科学研究科 Graduate School of Business Administration and Computer Science, Aichi Institute of Technology, Toyota, Aichi 470– 0392, Japan

a) b13718bb@aitech.ac.jp<br>b) s mizuno@aitech.ac.jp

クへお絵描きするような感覚の CG 制作インタフェース は,初心者でも扱いやすいものとなるため,関連する数多 くのコンピュータアプリケーションが提案,開発されてい る.これらは OS 付属のアプリケーションのようにスケッ チを簡易的に再現するものだけでなく,デジタル技術を用 いてスケッチを発展させたものもある.Igarashi らは,二 次元スケッチを三次元 CG に変換するアプリケーション "Teddy" を開発した [1].Mizuno らは,彫刻や版画と同様 な操作感覚で二次元/三次元 CG を生成する手法を開発し た [2].また,スケッチをアニメーションで動かすことがで きるアプリケーション [3],空中へお絵描きができるアプリ ケーション [4], お絵描きした絵を空間に配置できるアプリ ケーション [5], 作成した三次元モデルなどに自由に着色 するアプリケーション [6] など,CG や画像処理の技術な どを用いてお絵描き表現の拡張を試みているものも少なく ない.さらに,画像処理技術や拡張現実感を用いてスケッ チなどのお絵描きをアシストするシステムも提案されてい る [7], [8], [9].

三次元 CG などの作成にスケッチベースのユーザインタ フェースを採用することは,CG 作成をより多くの人々に 対してより身近にするために非常に有効な手段である. た だし,前述したようなアプリケーションを本当の意味のス ケッチ感覚で扱うには,液晶ペンタブレットや HMD など の機器が必要であり,いつでもどこでも手軽に,とは必ず しもいえない. また、子供たちが自由自在にお絵描きする には操作領域や画面サイズが不十分である場合がある.

そこで,本論文ではスケッチブックに描かれた絵を Web カメラで撮影して画像処理や CG 生成を施すことで, 通 常のお絵描きを拡張する映像ツールを提案する [10], [11]. ユーザは市販のスケッチブックとカラーペンを用いて自由 にお絵描きをするだけである.そしてお絵描き中やお絵描 き終了後に提案ツールを通してスケッチブックの絵を眺め ると,描いた絵がスケッチブックから盛り上がったような 三次元 CG が生成されている. 生成される CG は自分では 描いていないオブジェクトが追加されたり,ユーザの動作 に反応して動き出したりする場合もある.お絵描き拡張映 像ツールによって生成される三次元 CG はユーザのお絵 描きによって逐次変化するため,ユーザは自分が描いてい る絵がどのように変化するのかを確認しながら,自由にス ケッチブックへのお絵描きを楽しむことができる.

二次元スケッチから三次元 CG を生成するという点で, 本研究のお絵描き拡張映像ツールの目的は参考文献 [1] であ げた Teddy のほか, SmoothSketch [12], スケッチインタプ リタシステム [13], [14] などと類似している.しかし,これ らは PC 画面内でペンタブレットなどを用いてお絵描きす るのに対して,お絵描き拡張映像ツールでは実物のスケッ チブックとペンを用いてお絵描きをする.したがって,特 別なツールを使っているという意識を持つ必要はなく,普 通のスケッチとまったく同じ感覚で誰でも三次元 CG を制 作することができる.また,Teddy や SmoothSketch では 三次元形状の生成に輪郭情報を用いており、加えてスケッ チインタプリタシステムは補助線や陰影を用いるため、輪 郭や陰影を描き終わって初めて三次元 CG 形状が生成さ れるのに対して,お絵描き拡張映像ツールではペンなどで 描画した領域の形状と色を用いて三次元形状を生成してお り,描画途中でも領域の形状や色の変化に応じて逐次三次 元 CG が生成される. そして絵を描くだけでなく. 絵に触 れることでも生成される三次元 CG を変化させることがで きるため,スケッチブック上の絵とのインタラクションと いう,従来にはない体験を楽しむこともできる.

実物のスケッチブックを用いるという点では、本研究の 映像ツールは参考文献 [8] や [9] のスケッチ学習支援システ ムと類似している. しかし, 文献 [8] は AR 技術で実写に 重畳表示された CG オブジェクトをモチーフとして絵を描 くことで絵の描き方や構図を練習するツール,文献 [9] は カメラで撮影したスケッチを画像処理技術で診断してアド バイスするツールであるのに対して,本研究のお絵描き拡 張映像ツールは新しい三次元 CG の制作手法を提案するも のであり,目的が大きく異なる.

本論文で提案する映像ツールは普通のお絵描きとまった く同じ感覚で誰でも扱うことができるため,たとえば初等 教育の図画工作の授業などで活用することで,お絵描きの 創造性を拡張して,お絵描きに対する小学生のモチベー ションを向上させることが期待できる.また,子供からお 年寄りまで一般の人が気軽に三次元 CG 制作を楽しむこ とができるツールとして活用することも考えられる. そし て,二次元形状から様々な形状を持つ三次元 CG が生成さ れ,さらに CG に対するインタラクションも可能であるた め,実物とデジタルの要素を合わせ持つ新しいデジタル絵 本の実現も考えられる.

以下,本論文では提案するお絵描き拡張映像ツールの概 要,実現のための画像処理手法と三次元 CG 手法,および PC 上への提案手法の実装と映像ツールの試作について述 べる.そして,提案映像ツールについて特に初等教育での 活用を評価するため,主に小学生を対象とした実験を行う ことで,お絵描き拡張映像ツールの有効性と今後の課題に ついて考察する.

# **2.** お絵描き拡張映像ツールの概要

本論文で提案するお絵描き拡張映像ツールは,通常のお 絵描きで使用するスケッチブックとカラーペンに加えて, スケッチブックを撮影する Web カメラと処理用 PC で構 成される.図 **1** に提案ツールの構成を示す.

ユーザはカラーペンでスケッチブック上に自由にお絵描 きを行う. 現在使用しているカラーペンの色は7種類で, 事前にそれぞれの色情報が PC に与えられている. スケッ

チブック上の絵は Web カメラで撮影されており,その動 画像は PC に送られて,各フレーム画像に対して色の解析, 各色の領域の抽出,各領域の形状特徴量の計算などの処理 が逐次行われる.

お絵描き拡張映像ツールでは,Web カメラの各フレー ム画像に基づいて三次元 CG を逐次生成していく.三次元 CG はポリゴンメッシュで構成された平面をベースとし, 平面上の各点は Web カメラで撮影しているスケッチブッ ク上の各点に対応する.はじめに,Web カメラで撮影した スケッチブックの絵がポリゴンメッシュ平面にテクスチャ として貼り付けられる.そして,ポリゴンメッシュ平面の 各領域が,スケッチブックの絵の対応する領域の色や形状 特徴量などに応じて異なる方法で変形する. このとき, 変

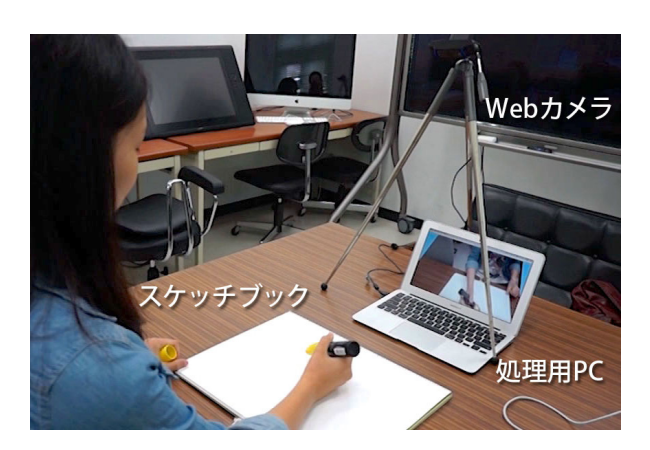

<sup>図</sup> **1** お絵描き拡張ツールのシステム構成 Fig. 1 The overview of a media tool to expand drawing.

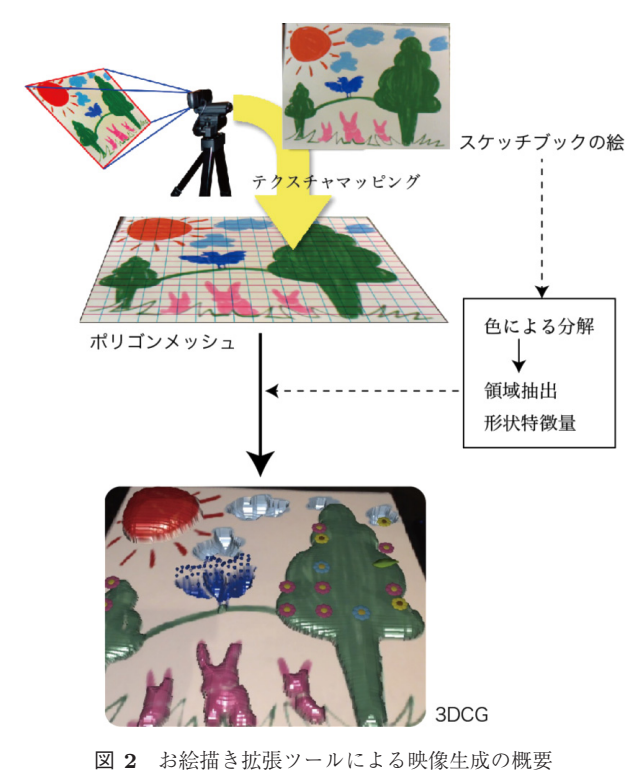

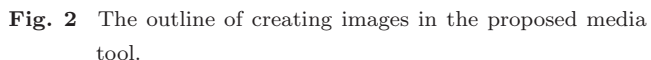

形量が周期的に変化したり,変形領域が徐々に移動したり するため,お絵描き拡張ツールによって生成される映像は CG アニメーションのように変化する. また, 色によって は対応する領域に花などの三次元オブジェクトが追加で描 画される.図 **2** にお絵描き拡張映像ツールによって CG 映 像が生成される様子を示す.

スケッチブックに描かれた絵の解析と映像の生成は,Web カメラで撮影したビデオの各フレーム画像に対して逐次行 われる.そのため,ユーザはスケッチブックで絵を描きな がら,お絵描き拡張映像ツールによって CG 映像が生成さ れたり変化したりする様子を楽しむことができる.

本研究の映像ツールは普通のお絵描きとまったく同じ感 覚で誰でも扱うことができるため,初等教育の図画工作授 業用ツール,子供からお年寄りまで一般の人が気軽に三次 元 CG 制作を楽しむことができるツール,実物の絵に対す る動作の生成やインタラクションを楽しむことができる三 次元 CG ツール, などの応用が考えられる.

# **3.** 実現方法

# **3.1** 映像の解析

図 **3** に提案するお絵描き拡張映像ツールの映像解析処理 手順を示す. 提案ツールのお絵描きで用いるカラーペンは 赤色,ピンク色,緑色,青色,水色,黄色,および黒色の 7 種類で,各色の色相(H),彩度(S),明度(V)の情報 は事前にシステムに与えられている.Web カメラはスケッ チブックをビデオ撮影しており,ユーザがスケッチブック

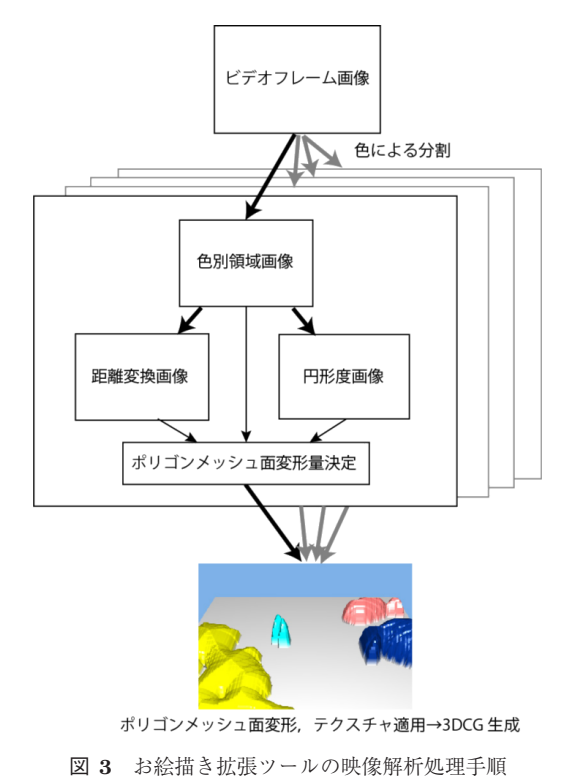

**Fig. 3** The process of image analysis in the proposed media tool.

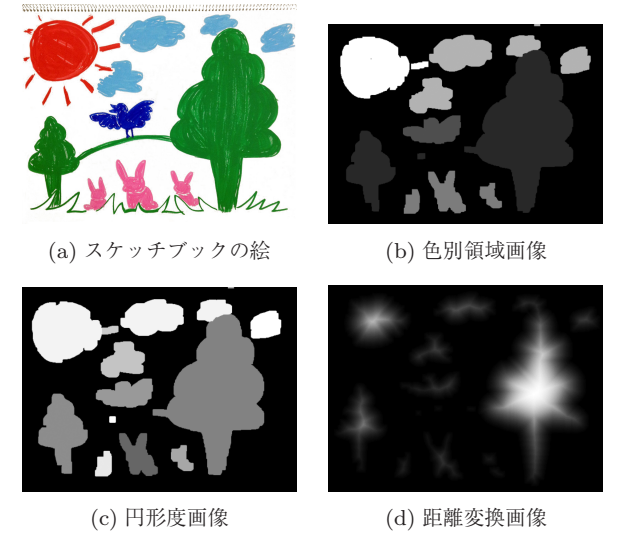

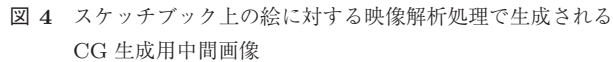

**Fig. 4** Interim images generated in analyzing an image on the sketchbook.

上にカラーペンで絵を描くと,Web カメラの各フレーム画 像に対して画像処理手法を適用して,三次元 CG 映像を生 成するための処理用中間画像が生成される.

図 **4** にスケッチブック上の絵に対する処理過程で生成さ れる中間画像を示す.はじめに,Web カメラで撮影された スケッチブック上の絵(図 4(a))のビデオの各フレーム画 像に対して,色相や彩度に基づいて色別領域抽出を行う. そして,抽出した領域に対して Opening/Closing 処理を施 して小領域や穴を削除することで,映像ツールで用いる色 別の領域画像 (図 4(b)) が生成される.

次に,生成した色別領域画像の各領域について,輪郭検 出を行って面積と周囲長を計算し,各領域の円形度に基づ く画素値を持つ円形度画像を生成する(図 4(c)). また, 各領域に対してユークリッド距離変換を施すことで背景距 離変換画像を生成する(図 4 (d)).距離変換画像および円 形度画像は,お絵描き拡張映像ツールが生成する CG 映像 の変形量や変形速度の決定に用いられる.

なお,映像ツールを使用する場所の照明条件によって, 事前にシステムに与えた色情報ではスケッチブック上の絵 の各色を正しく識別できないことがある。その場合, Web カメラ映像画面をマウスクリックすることにより,領域と して抽出したい色に関する情報を取得して,色別領域抽出 に用いる色相や彩度の範囲を対話的に変更することができ る.これにより,抽出精度を向上させるだけでなく,事前 に登録されていない色領域を抽出することも可能である.

### **3.2** 三次元 **CG** の生成

# **3.2.1** ポリゴンメッシュ平面に基づく変形

スケッチブックの絵の三次元化には様々な方法が考えら れる.提案映像ツールではスケッチブックを拡張するとい

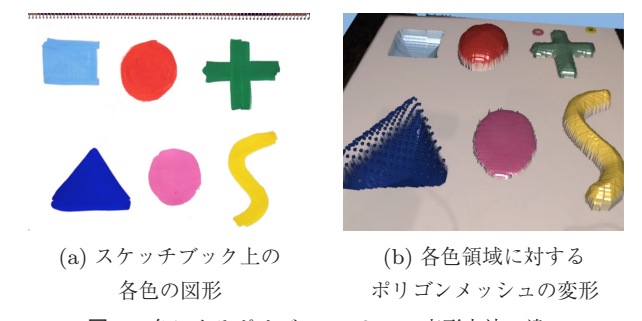

<sup>図</sup> **<sup>5</sup>** 色によるポリゴンメッシュの変形方法の違い **Fig. 5** Differences of deformation of polygon meshes based on

colors.

う観点から、文献[1] で用いる手法のように領域の形状が 確定した後で個別の三次元立体を生成するのではなく、ス ケッチブックを模したポリゴンメッシュ平面を変形させる ことで三次元形状を生成する手法を用いる. すなわち,お 絵描き拡張映像ツールではカラーペンでお絵描きをしてい る最中に逐次三次元 CG が生成されていく.そして,制作 中はスケッチブックに色を塗るだけでなく,スケッチブッ クを盛り上げたり,逆に下げたりすることができるカラー ペンを使ってお絵描きするような感覚となり,スケッチ ブックを立体化したような三次元 CG が生成されていく.

描画中に Web カメラで撮影されたスケッチブックの絵 は,三次元 CG 空間中の *xy* 平面上に配置されたポリゴン メッシュ平面の上にテクスチャとして貼り付けられる。そ のままの状態であれば,スケッチブックに描かれた絵と変 わりない.そこで,前節の手順で得られた各領域に基づく 距離変換画像と円形度画像を用いて,各領域に対応するポ リゴンメッシュの各頂点の *z* 座標を変化させることでポリ ゴンメッシュを変形させて三次元 CG を生成する.このと き,色によって変形方法や追加オブジェクトの有無が異な る.図 **5** に色による変形方法の違いの例を示す.

ポリゴンメッシュ面の変形量は主に距離変換画像によっ て決定する.図 **6** に示すように,ポリゴンメッシュ各頂点 の基本変形量は距離値の対数に基づいており,領域の中央 部分から曲面的に変形する.そして,大きく太く描いた領 域ほど大きく変形する.なお,各領域の実際の変形量や変 形方向は,その領域の色や円形度によって基本変形量から 変化させている.

領域の色によっては変形量を周期的に変化させること で,ポリゴンメッシュ上の対応領域が脈動を打つように変 形を繰り返す.このとき,円形度に基づいて周期を決定す ることで,複雑な形状を持つ領域ほど活発に脈動を打つよ うに変形させることができる.

生成された三次元 CG は任意の視点から眺めることが可 能であり,ユーザが対話的に視点変更を行うことができる. **3.2.2** オブジェクトの追加とテクスチャの変更

ポリゴンメッシュの変形に加えて,領域の色によっては 追加のオブジェクトを描画する.図 5 の例では,青色の

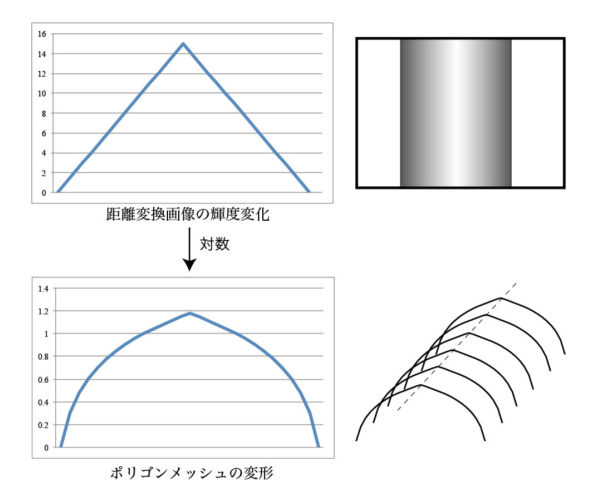

<sup>図</sup> **6** 距離変換画像からポリゴンメッシュ変形量の決定方法

**Fig. 6** The value of deformation based on pixel values of the distance image.

領域は多数のコーン形状が配置されている.また緑の領域 ではポリゴンメッシュの変形に加えて花や葉の三次元オブ ジェクトが追加で描画されるため,たとえばスケッチブッ クに緑色のカラーペンで木を描いた場合には,お絵描き拡 張映像ツールでは三次元 CG の緑色の木に,花が咲いてい たり果物が実っていたりするような映像となる.

ポリゴンメッシュに貼り付けるテクスチャは,Web カメ ラで取得したビデオ映像をそのまま用いるだけでなく,各 色の抽出領域だけビデオ映像を貼り付けて,それ以外の背 景領域は別の映像を貼り付けることも可能である.これに より,たとえばスケッチブックには魚の絵と水草だけを描 き,背景画像として水色の泡がちりばめられた画像を貼り 付けることで,水槽の中の魚と水草のような三次元 CG 映 像を生成することも可能である.

## **3.2.3** オブジェクトの移動

生成された三次元 CG では、各色の領域のポリゴンメッ シュ変形量を周期的に変化させて脈動のように動作させる だけでなく,特定の色の領域を画面中で自由に移動させる ことも可能である。これは、動かしたい色別領域画像を平 行移動させることで実現している.色別領域画像が平行移 動することにより,距離変換画像と円形度画像も平行移動 して,その結果としてポリゴンメッシュ変形領域も平行移 動することになる.

平行移動量は Web カメラで検出された画像中のオプティ カルフローの平均に基づいて決定する.画像中のオプティ カルフローの平均の絶対値がしきい値を超えた場合には, オプティカルフローの平均に基づいて色別領域画像の平行 移動速度を決定して,色別領域画像を逐次平行移動させる. これにより、スケッチブック上に手をかざしてから動かし たい方向に振ることで,特定の色で描いた物体だけを三次 元 CG 中で移動させることが可能である.

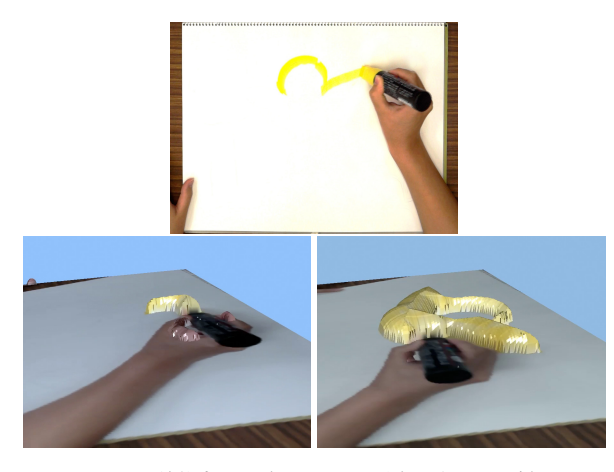

<sup>図</sup> **7** お絵描きで三次元 CG が逐次生成される様子

**Fig. 7** Creating a 3DCG gradually during drawing on a sketchbook.

# **4.** 実験

# **4.1** ツールの実装

本論文で提案したお絵描き拡張映像ツールを PC 上に実 装して実験を行った. 使用した PC は Mac Book Air (Mac OSX 10.7.4, 2 GHz Core i7, 8 GB メモリ)で, C++を用い て開発した. なお、画像の解析のために OpenCV ライブラ リを使用しており,三次元 CG 映像生成のために OpenGL ライブラリを使用している.

Web カメラの映像は 640 × 480 (ピクセル) で入力して おり,スケッチブック上の絵を貼り付けるためのポリゴン メッシュ面は 180,000 個 (300 × 300 × 2)の三角形パッチ で構成している.提案ツールでは,お絵描きを行いながら 逐次リアルタイムで三次元 CG が生成され,まるでスケッ チブックを盛り上げたり掘り下げたりするようなペンで描 いている感覚となることが確認できた(図 **7**).生成され る映像は約 10(フレーム/秒)であった.

# **4.2** 三次元 **CG** 映像生成実験

スケッチブック上にカラーペンで絵を描いて,お絵描き 拡張映像ツールに適用させて映像を生成する実験を行っ た.カラーペンの色別の変形や追加オブジェクトの設定は 以下のとおりである.

- *•* 赤色:盛り上げ(大),周期的に変形量変化.
- *•* ピンク色:盛り上げ(小),周期的に変形量変化,画面 中移動.
- *•* 緑色:盛り上げ(中),追加オブジェクト(花),
- *•* 青色:掘り下げ(中),コーンのオブジェクトを追加.
- *•* 水色:掘り下げ(小).
- *•* 黄色:盛り上げ(中).
- *•* 黒色:変形せず.
- *•* その他:背景.

図 **8**,図 **9** にスケッチブック上の絵と,その絵にお絵描

き拡張映像ツールに適用して生成された映像を示す. 図 8 では,スケッチブックに赤やピンクのペンで描いた太陽や 動物が,映像ツールで生成された映像では膨らんでいるの が確認できる.そして実際には周期的に脈動している.ま た,青色や緑色のペンで描いた鳥や木に対して,生成され た映像ではコーン上の物体や花が追加されているのが確認 できる.お絵描き拡張映像ツールで生成された映像は三次 元 CG のため, 図 9 に示すように視点を移動させることで 様々な方向から変形の様子を確認することもできる.

図 **10** にテクスチャ変更とオブジェクトの移動の例を示 す.スケッチブックにはピンク色,青色,および黄色の魚 と緑色の水草が描かれている (図 10 (a)). そして提案映 像ツールで生成された映像では,背景部分に水中をイメー ジしたテクスチャを貼り付けている (図 10 (b)). そして, ユーザがスケッチブック上で手を動かすことで、映像ツー

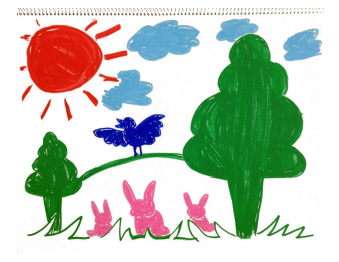

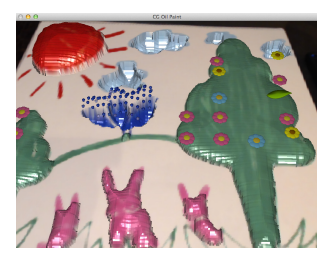

(a) スケッチブックの絵 (b) 生成された三次元 CG 映像 <sup>図</sup> **8** お絵描き拡張ツールによる三次元 CG 生成例 (1) **Fig. 8** An example of a 3DCG created with the proposed media tool (1).

ルでは手の動きを検出して,ピンク色で描いた魚だけが検 出動作方向に脈動しながら泳ぐように移動していく映像が 生成された (図 10 (c)).

お絵描き拡張映像ツールでの三次元形状生成法は,各色 の領域の距離変換画像に基づいており,Web カメラで撮 影されたスケッチブックの画像から距離変換画像を逐次計 算しながら立体形状を生成していく.そのため,カラーペ ンでスケッチブックに絵を描くことだけでなく,スケッチ ブックに手をかざして絵の一部を隠した場合でも,距離変 換画像が変化して生成される立体形状もリアルタイムで変 化する.このとき,手の部分は各色領域に対して背景とな るため,スケッチブック上の絵から生成された立体形状オ ブジェクトが手で押しつぶされたように変形する(図 **11**). このように,本研究の映像ツールでは実物の絵とのインタ ラクションが可能である.

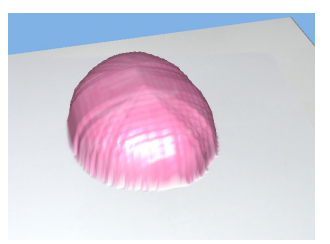

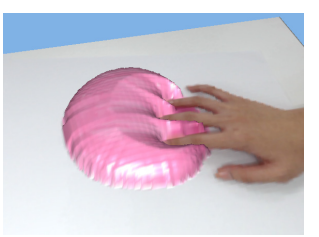

- (a) スケッチブックの絵 (b) 生成された三次元 CG 映像 <sup>図</sup> **<sup>11</sup>** 指による三次元 CG の対話的変形
- **Fig. 11** Interactive deformation of the created 3DCG with fingers.

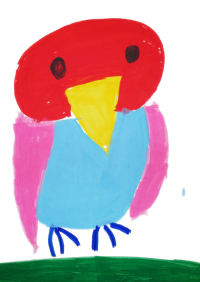

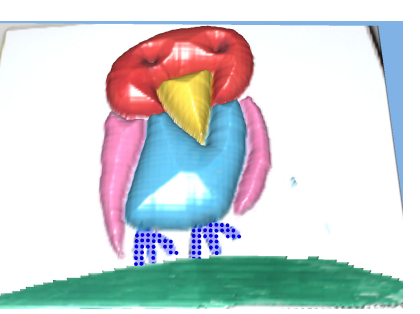

**Fig. 9** An example of a 3DCG created with the proposed media tool (2).

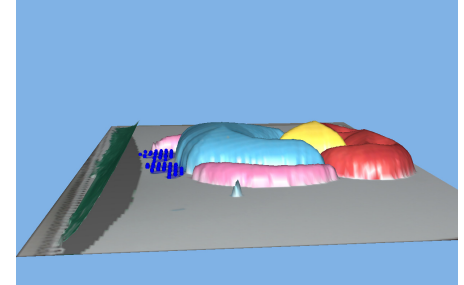

(a) スケッチブックの絵 (b) 生成された三次元 CG 映像 (c) 別視点から見た三次元 CG 映像

<sup>図</sup> **<sup>9</sup>** お絵描き拡張ツールによる三次元 CG 生成例 (2)

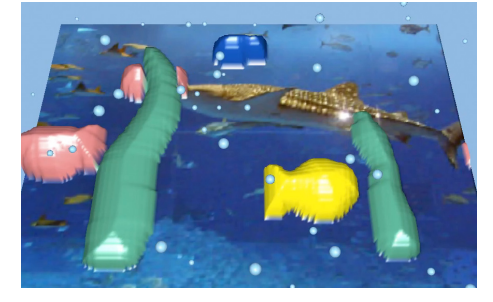

(a) スケッチブックの絵 (b) 生成された三次元 CG 映像 (c) ピンク色の領域が移動する様子

<sup>図</sup> **10** お絵描き拡張ツールによる三次元 CG 生成例 (3) Fig. 10 An example of a 3DCG created with the proposed media tool (3).

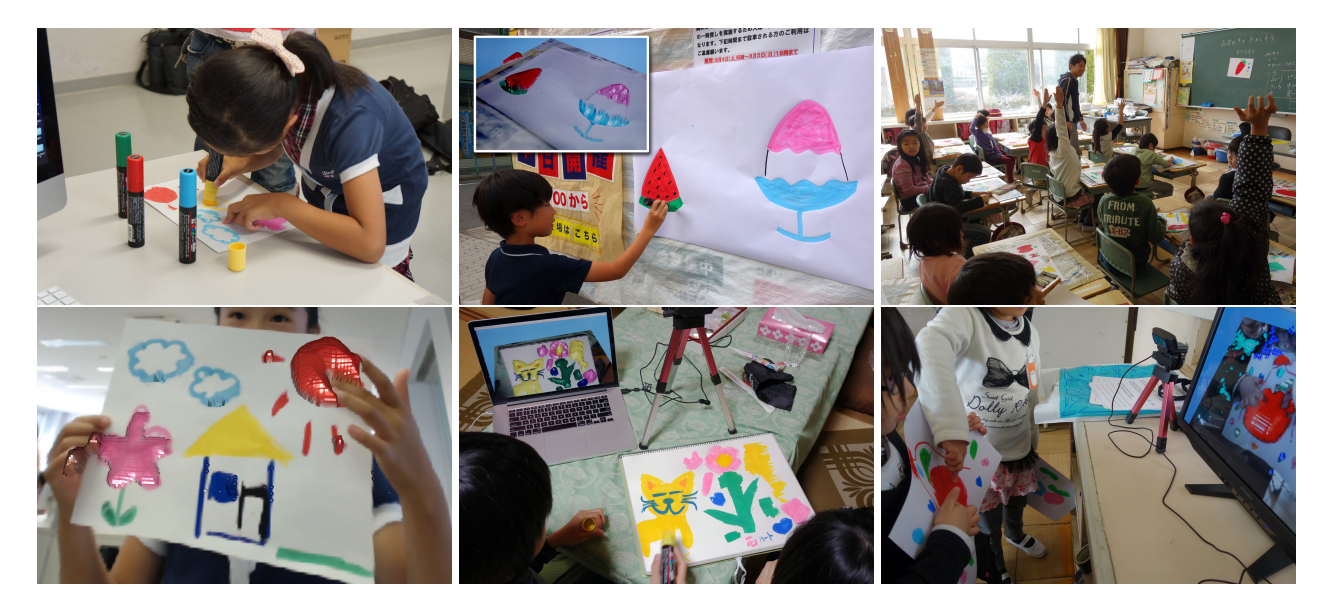

<sup>図</sup> **12** 子供たちによるお絵描き拡張映像ツールでの作品制作の様子 **Fig. 12** Children creating works with the proposed media tool.

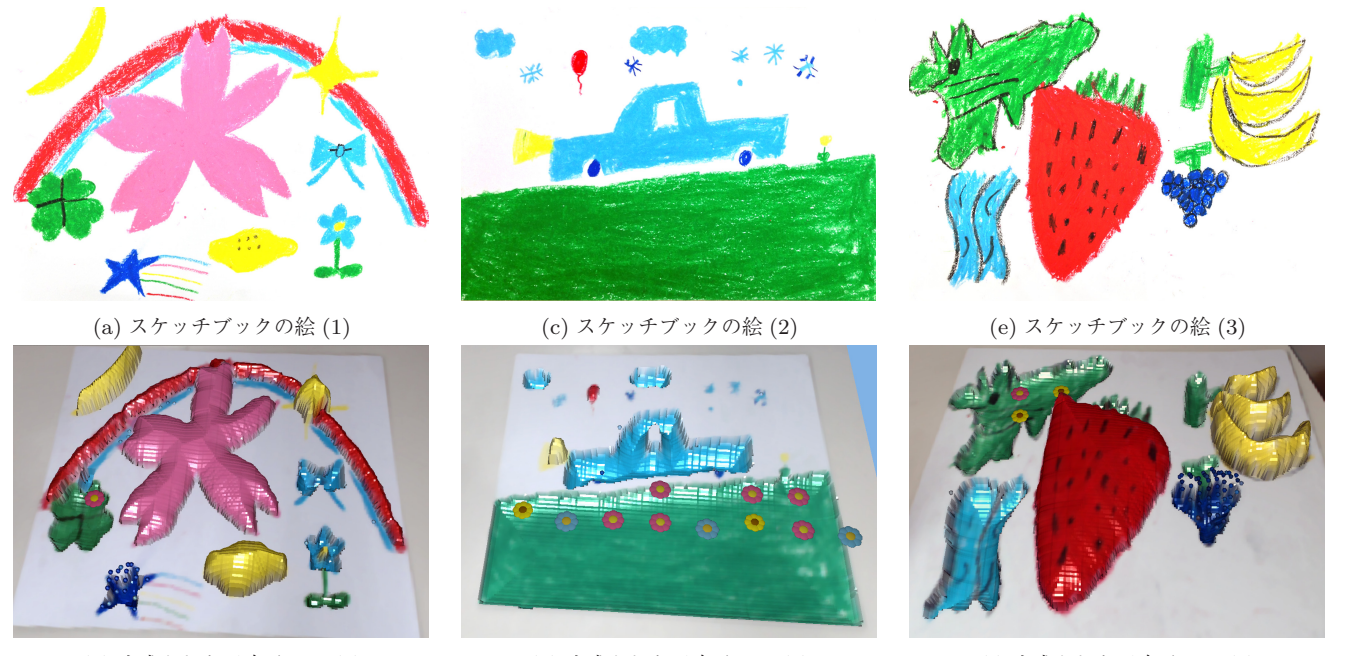

(b) 生成された三次元 CG (1) (d) 生成された三次元 CG (2) (f) 生成された三次元 CG (3) <sup>図</sup> **13** 小学生によるお絵描き拡張映像ツールを用いた作品例 **Fig. 13** Works by first year pupils with the proposed media tool.

# **4.3** 子供たちによる制作実験と考察

提案したお絵描き拡張映像ツールは 2 章で述べたように 様々な活用法が考えられるが,本論文では特に初等教育で の活用を考えて,システムを評価するために小学生を対象 とした実験を行った.小学生がお絵描き拡張映像ツールを 使って作品を制作している様子を図 12 に示す. また, そ の作品例を図 **13** に示す.

はじめに,大学での体験授業やお祭りでのデモで 10 名 程度の小学生に実際に使用してもらい,作品制作の様子を 観察した. 小学生の多くはお絵描きが大好きなようで、率 先してスケッチブックへのお絵描きを楽しんだ。そして自

分の描いた絵を映像ツールに通して見たときに,その絵が 色によって膨らんだり,脈を打つように動いたり,自分で 描いた木に花が咲いているのを確認すると,驚いたり面白 がったりするなど,お絵描き拡張映像ツールに対する反応 は非常に大きかった.また,自分の描いた絵を指で触りな がら,生成された三次元 CG が変形するのを不思議そう に見ている子供や,生成された映像を見たあとに,一度描 いた絵に修正を加えていき,自分の思いどおりの変形が行 われるようにお絵描きを続ける子供も少なくなかった.ス ケッチブックに絵を描きながら,逐次生成される映像を楽 しむ子供もみられた.子供たちは三次元的に変形する様子

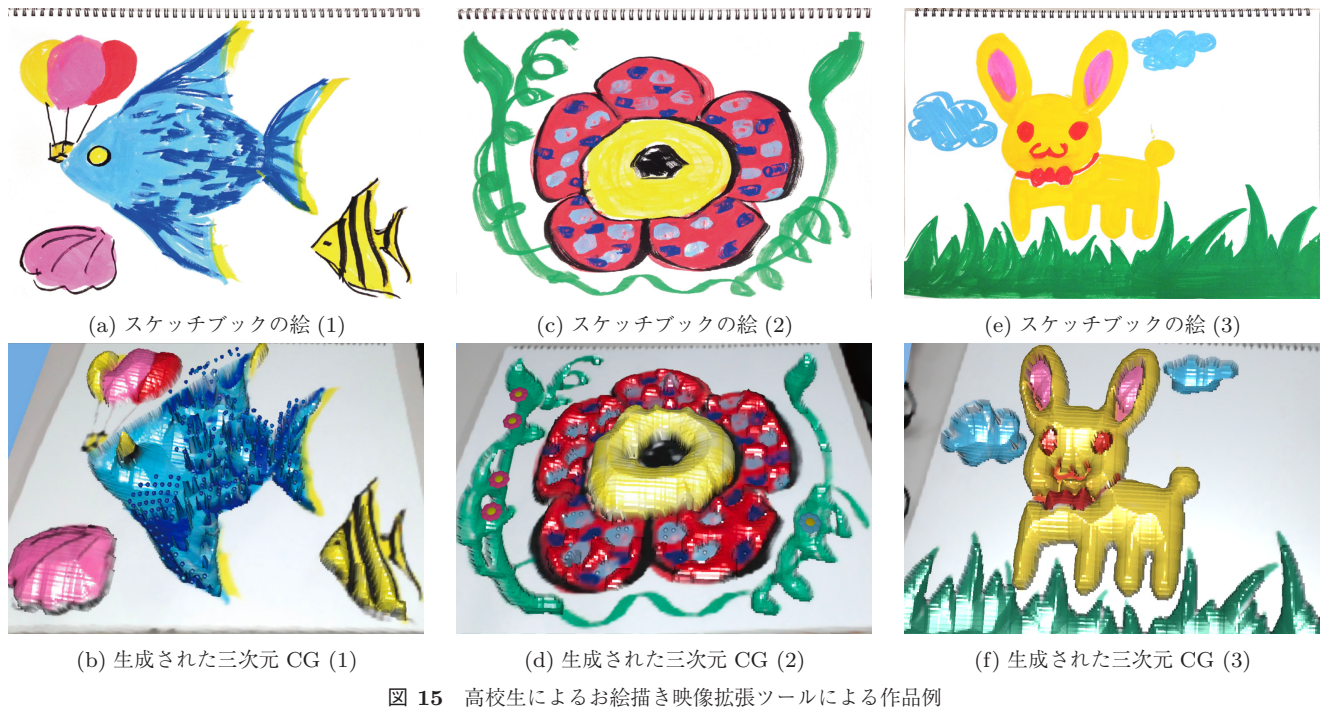

Fig. 15 Works by high school students with the proposed media tool.

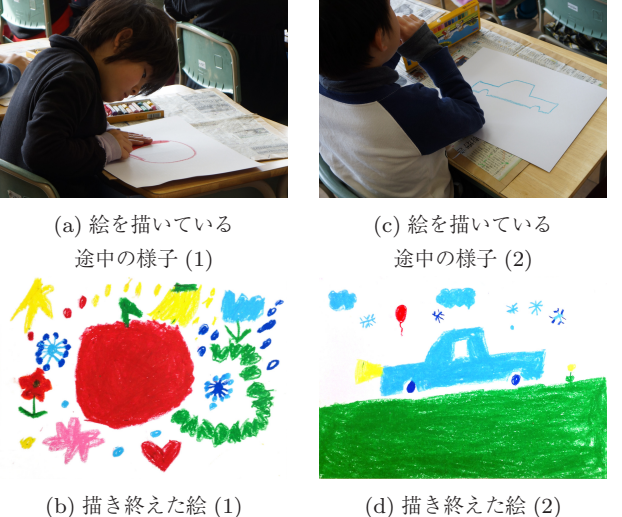

<sup>図</sup> **14** 映像ツールのためのお絵描きをする小学 <sup>1</sup> 年生

Fig. 14 First year pupils creating works with the proposed media tool.

を想像しながら色や形を工夫してお絵描きをしたり、変形 した結果を見てから絵を修正したりするなど,しっかり時 間をかけてお絵描きを楽しむ様子が確認できた.

次に,愛知県小牧市立篠岡小学校で 55 名の小学 1 年生 を対象としてお絵描き拡張映像ツールを用いた実験授業を 実施した.この実験ではカラーペンの代わりにクレヨンを 用いており、雑に描いた場合にはきれいな三次元 CG が生 成されない.そのことが分かると,子供たちは自然と丁寧 に絵を描くようになった.また,色によって生成される三 次元 CG が変化するため、カラフルな色をしっかりと塗っ た絵を描くようになったのが確認できた.図 **14** にその様 子を示す. 授業後にアンケートを実施したところ、普通の お絵描きがきらいな子供は 3 名いたが,お絵描き拡張映像 ツールを用いたお絵描きがきらいな子供はいなかった.ま た,37 名の子供が,映像ツールでのお絵描きの方が普通の お絵描きよりも楽しいと回答した. 小学校教諭からは、デ ジタル技術は子供たちの好奇心を刺激しており,このよう なお絵描き拡張映像ツールを子供たちが喜ばないはずがな いという意見をいただいた.このように,本論文で提案し たお絵描き拡張ツールは子供たちのお絵描きに対する関心 も拡張することができ,制作創造意欲をより一層向上させ ることが期待できる.

なお,映像ツールを高校生や大人に使用してもらったと ころ,大人でも十分に楽しんでもらえることを確認した. 図 **15** に高校生たちの作品例を示す.

# **5.** まとめ

本論文では,多くの人たちが慣れ親しんでいるスケッチ ブックへのお絵描きを拡張する映像ツールを提案した.通 常のお絵描きと同じように,普通のスケッチブックに普通 のカラーペンで自由に絵を描き,その絵をお絵描き拡張 ツールに通すことで,スケッチブックの絵に基づいた三次 元 CG 映像が生成される. そして描いた絵を変形させたり 動かしたりした映像を生成することもできる.子供たちに 使用してもらった実験では,子供たちのお絵描きに対する 創造意欲を向上させる可能性も確認できた.小学校の教諭 からも,提案した映像ツールが子供のお絵描きに対するモ チベーション向上に有効であるという意見をいただいた.

今後の課題としては,提案したお絵描き拡張映像ツール

をより多くの小学校や児童館などで使用してもらうこと で,子供たちの芸術創造意欲の向上に関するより詳細な検 証を行うつもりである.また映像ツールの形状特徴などに 基づく三次元形状生成手法を改良して,より多彩な形状の 生成,変形,移動を実現することがあげられる.音声や触 覚などへの対応や立体へのお絵描きなど,様々な手法によ るお絵描きの拡張方法の提案も行っていくつもりである. さらに,生成された三次元 CG を立体視に対応させること で,スケッチブックの映像が本当に飛び出して見える映像 ツールへの改良も検討中である.これらの拡張を行うこと で,本論文で提案したお絵描き拡張映像ツールを初等教育 だけでなくより幅広い教育分野で活用したり,クリエータ のための新しい表現方法として活用したりすることが期待 できる.

謝辞 本研究を遂行するにあたり,実験に協力していた だいた小牧市立篠岡小学校の皆様に感謝する。本研究の一 部は科研費基盤研究 (C) (23500139) による.

#### 参考文献

- [1] Igarashi, T., Matsuoka, S. and Tanaka, H.: Teddy: A Sketching Interface for 3D Freeform Design, *Proc. ACM SIGGRAPH '99*, pp.409–416 (1999).
- [2] Mizuno, S., Okada, M. and Toriwaki, J.: An Interactive Designing System with Virtual Sculpting and Virtual Woodcut Printing, *Computer Graphics Forum — J. European Association for Computer Graphics*, Vol.18, No.3, pp.183–193, p.409 (1999).
- [3] Igarashi, T., Moscovich, T. and Hughes, J.F.: Spatial Keyframing for Performance-driven Animation, *Proc. Action 2005, pp.107–115 (2005).*<br> *puter Animation, 2005, pp.107–115 (2005).*<br> *H* III + 至原古美 言澤 刊:「フローティングイン
- [4] 石川 大,釆原克美,富澤 功:「フローティングイン ターフェース | の開発, PIONEER R&D, Vol.16, No.2, pp.50–61 (2006).
- [5] 鈴木昭弘,和嶋雅幸:2D ペイントと Wii リモコンによる 直感的 3D お絵かきシステムの開発と研究,情報システ ム学会第 4 回全国大会・研究発表大会,D1-1 (2008).
- [6] Takami, Y., Otsuki, M., Kimura, A., Shibata, F. and Tamura, H.: Daichi's artworking: Enjoyable painting and handcrafting with new ToolDevices, *SIGGRAPH ASIA 2009, Emerging Technologies*, pp.64–65 (2009).
- [7] Lee, Y.J., Zitnick, C.L. and Cohen, M.F.: ShadowDraw: Real-Time User Guidance for Freehand Drawing, *Proc. ACM SIGGRAPH 2011*, pp.27:1–9 (2011).
- [8] 稲留太郎,曽我真人,瀧寛 和:拡張現実感の利用と段 階的な描画誘導を考慮したスケッチ学習支援環境の構築, 情報処理学会インタラクション 2012 論文集, pp.741-746  $(2012)$ .
- [9] 曽我真人, 松田憲幸, 高木佐恵子, 瀧 寛和, 岩城朝厚, 辻 達也,大西隆裕,吉本富士市:自動診断助言可能な 鉛筆デッサン学習支援システム,情報処理学会インタラ クション 2005 論文集, pp.27-28 (2005).
- [10] 近藤菜々子,水野慎士:スケッチブックでのお絵描きを 拡張する映像ツールの提案とその実現方法,情報処理学 会研究報告,Vol.2012-DCC2, No.20 (2012).
- [11] 近藤菜々子,水野慎士:スケッチブックでのお絵描きを 拡張する映像ツールの提案, NICOGRAPH 2012 論文集, pp.123–129 (2012).
- [12] Karpenko, O.A. and Hughes, J.F.: SmoothSketch: 3D free-form shapes from complex sketches, *Proc. ACM SIGGRAPH 2006*, pp.589–598 (2006).
- [13] 松田浩一,近藤邦雄:スケッチ情報を利用した手描きによ る細分割曲面生成法,情報処理学会論文誌,Vol.41, No.3, pp.551–558 (2000).
- [14] 松田浩一,鈴木俊博,静 春樹,近藤邦雄:スケッチイ ンタプリタシステム:手描き陰影による 3 次元形状制御 法,情報処理学会論文誌,Vol.44, No.11, pp.2547–2555 (2003).

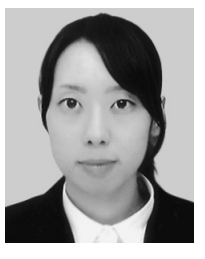

# 近藤 菜々子 (学生会員)

平成 2 年生.平成 25 年愛知工業大 学情報科学部メディア情報専攻卒業. 現在,愛知工業大学大学院在学.コ ンピュータグラフィックスの研究に 従事.

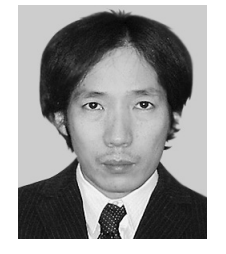

# 水野 慎士 (正会員)

平成 5 年名古屋大学工学部情報工学科 卒業,平成 7 年同大学大学院博士前期 課程修了,平成 10 年同大学大学院博 士後期課程修了.博士(工学).平成 11 年豊橋技術科学大学情報処理セン ター助手,平成 21 年愛知工業大学情

報科学部講師を経て,平成 22 年同准教授,現在に至る.コ ンピュータグラフィックス,画像処理,マルチメディア等 に関する技術の開発やそれらを応用したデジタルコンテン ツに関する研究に従事.画像電子学会奨励賞,インタラク ション 2005 プログラム委員特別賞,DICOMO2012 優秀論 文賞・野口賞各賞受賞.画像電子学会,芸術科学会,日本 バーチャルリアリティ学会各会員.